## COP 3813 Internet Computing

#### Hints for HW#3

Dr. Sam Hsu
Computer Science & Engineering
Florida Atlantic University

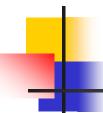

#### Two HTML Files

- In need of two html files
  - webExam.html
    - For introduction part
  - takeTest.html
    - For exam part
    - Note: This filename can be user-defined.

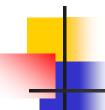

#### webExam.html

- To prevent "back" to introduction
  - Add the following statement to <head>
    javascript:window.history.forward(1);
- To take a test
  - Add a link similar to the following to <body> <a href = "takeTest.html"> Take Test</a>

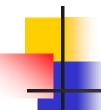

## takeTest.html (1/7)

- In need of declaring 3 arrays in <script>
  - One for questions: questions[10]
  - One for correct answers: cans[10]
  - One for user answers: uans[10]

# -

#### takeTest.html (2/7)

- Some example statements for initializing arrays:
  - questions[0] = "Where is FAU Located?";
  - questions[1] = "Is FAU a state Univ?";

• • •

- cans[0] = "Boca Raton";
- cans[1] = "Yes";

. . .

uans is initially empty.

# 4

## takeTest.html (3/7)

- Using radio buttons in <body> for questions:
  - <form id = "test" action = "">
  - 1. Where is FAU Located?"

```
<input name = "q1" type = "radio" onclick = "uans[0] =
    'incorrect' "/>Miami<br/>
```

<input name = "q1" type = "radio" onclick = "uans[0] =
 'correct' "/>Boca Raton<br/>>

<input name = "q1" type = "radio" onclick = "uans[0] =
 'incorrect' "/>Tampa<br/>br />

- - -

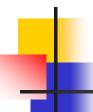

## takeTest.html (4/7)

2. Is FAU a state university?"

```
<input name = "q2" type = "radio" onclick = "uans[1] =
    'correct' "/>Yes<br />
<input name = "q2" type = "radio" onclick = "uans[1] =
    'incorrect' "/>No<br />
```

. . .

- Need the following to invoke grading routine
  - Use the submit button for it.

```
<input type="submit" name="submit" value="Submit Test"
  onclick="toGrade()" />
```

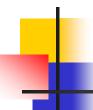

## takeTest.html (5/7)

- Some example statements in function toGrade() (coded in <script>)
  - To evaluate user answers

```
for (var count=0; count < 10; count++)
{
   if (uans[count] == 'correct')
        correctAns++;
   else
        incorrectAns++;
}</pre>
```

#### takeTest.html (6/7)

To print out messages

# 4

#### takeTest.html (7/7)

To print out exam time

var current = new Date();

Note: There are many different ways to solve this problem. You may code your program very differently from the hints given above. As long as your program works, it counts.